### **Folgende Einstellungen ermöglichen den Betrieb des ALL7902 mit t-online**

### **SIP Einstellungen**

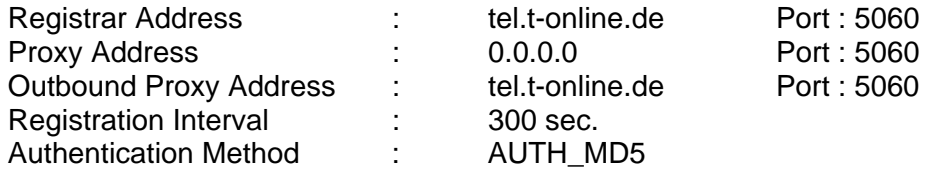

### **Netzwerkeinstellungen**

DHCP eingeschaltet DNS Server : 192.76.144.66

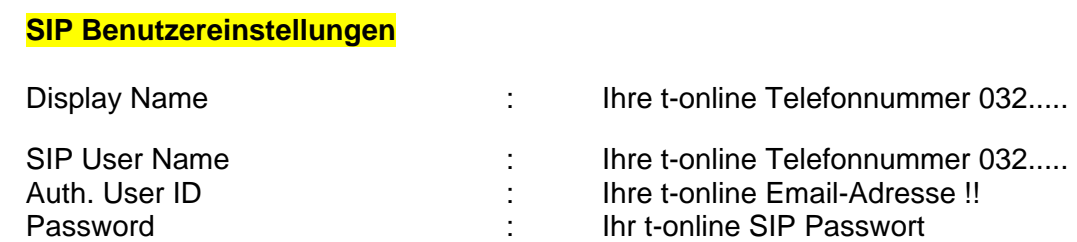

### **STUN & UPnP Einstellungen**

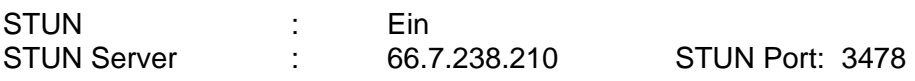

Anderen öffentlichen Teilnehmer anwählen: Telefonnummer immer mit Vorwahl eingeben

#### **Anmerkung:**

Der Test erfolgte mit der aktuellen Patton-Inalp **SmartNode SN4552** als DSL-Router zum WAN. Ein Test mit dem Telekom Router "T-Com Sinus 1054 DSL" war ebenfalls erfolgreich (Achtung: Bitte keine Ports etc. freigeben, nur die Zugangsdaten eintragen).

Die genannten Konfigurationseinstellungen sollen nur als Beispiel dienen, es gibt noch weitere Varianten, die ebenfalls zu einem positiven Ergebnis führen können.

**Von dieser Seite aus sollten sie die Konfiguration abspeichern und den ATA nach erfolgter Konfiguration neu starten.** 

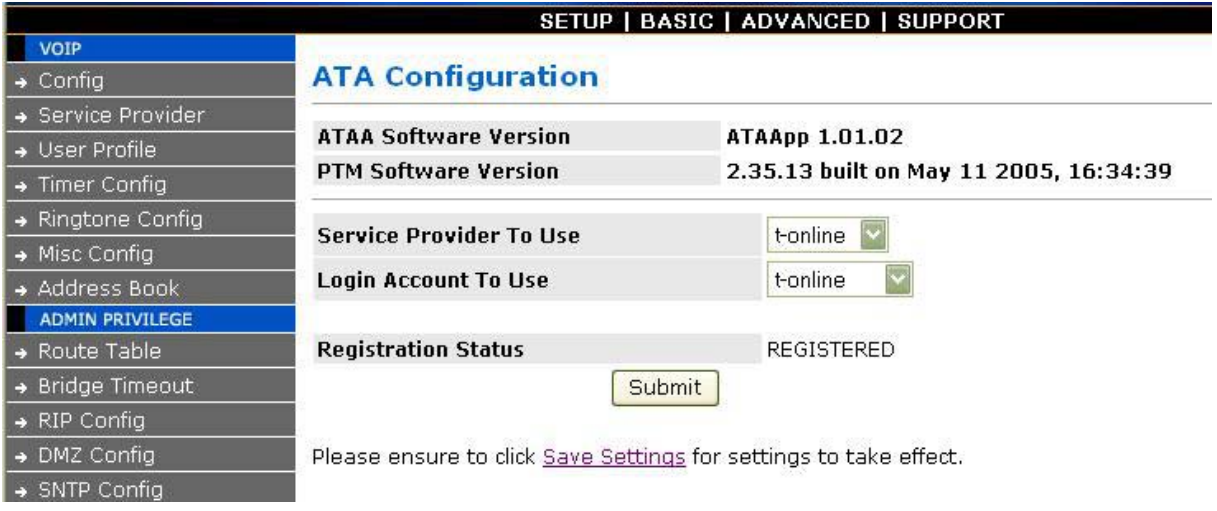

## **Hier werden SIP und Media (RTP) Portnummer des ATA konfiguriert.**

Besonders wichtig ist der Eintrag eines funktionierenden STUN-Servers, es muss hierbei nicht zwingend der STUN-Server des SIP-Providers verwendet werden.

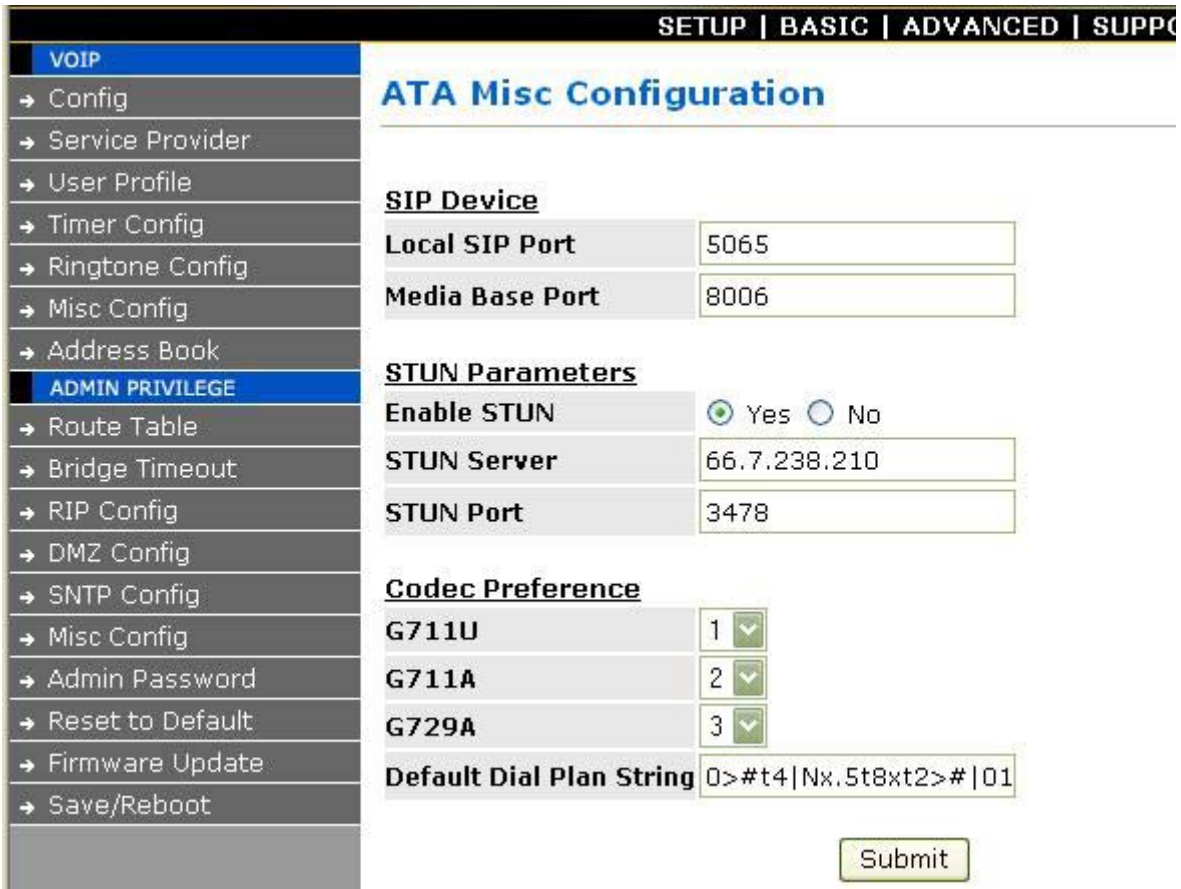

### Unter "Overall Status kann man nachsehen, welche WAN IP-Adresse der ALL7902 vom **DHCP-Server erhalten hat.**

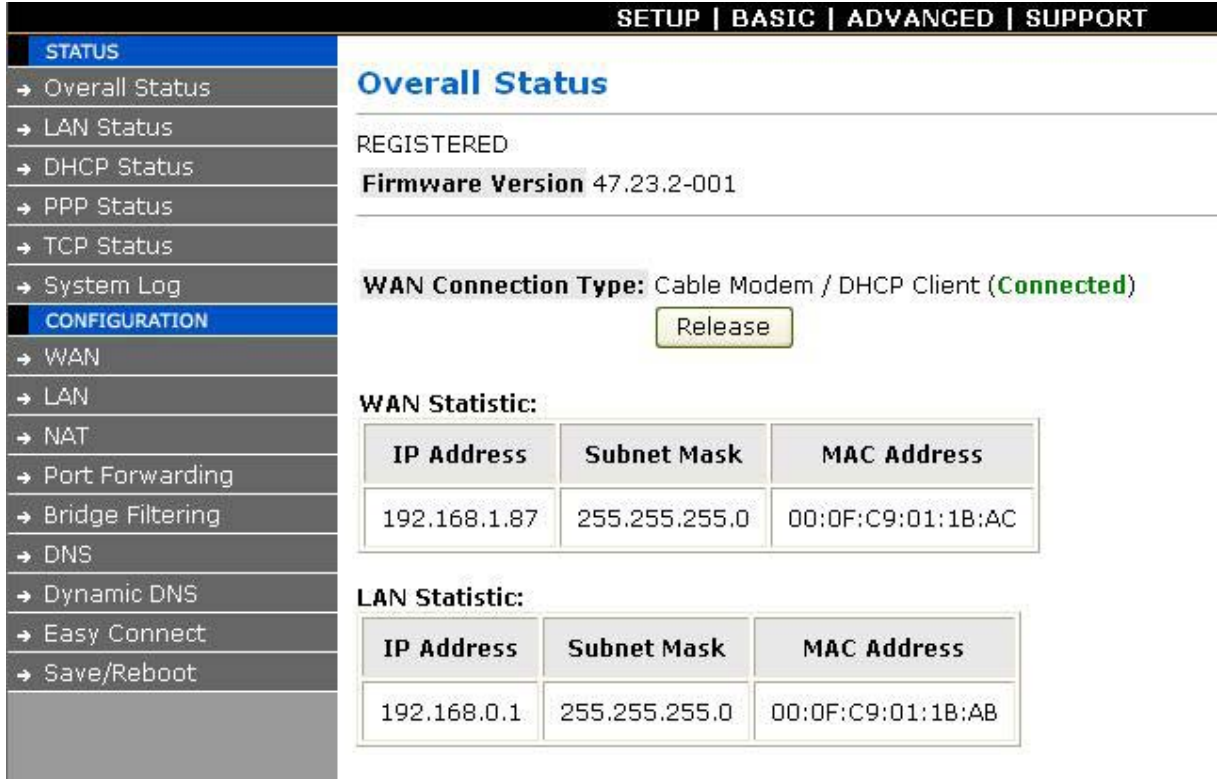

## **Eingabe der SIP-Providerdaten von t-online**

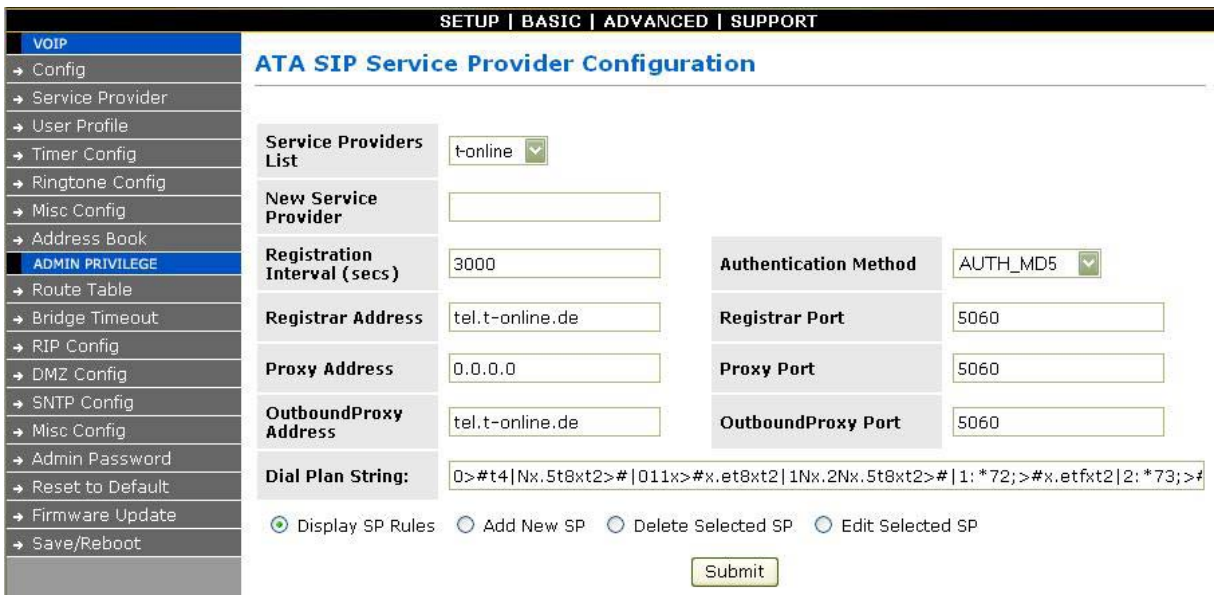

## **Eingabe der SIP Benutzerdaten von t-online.**

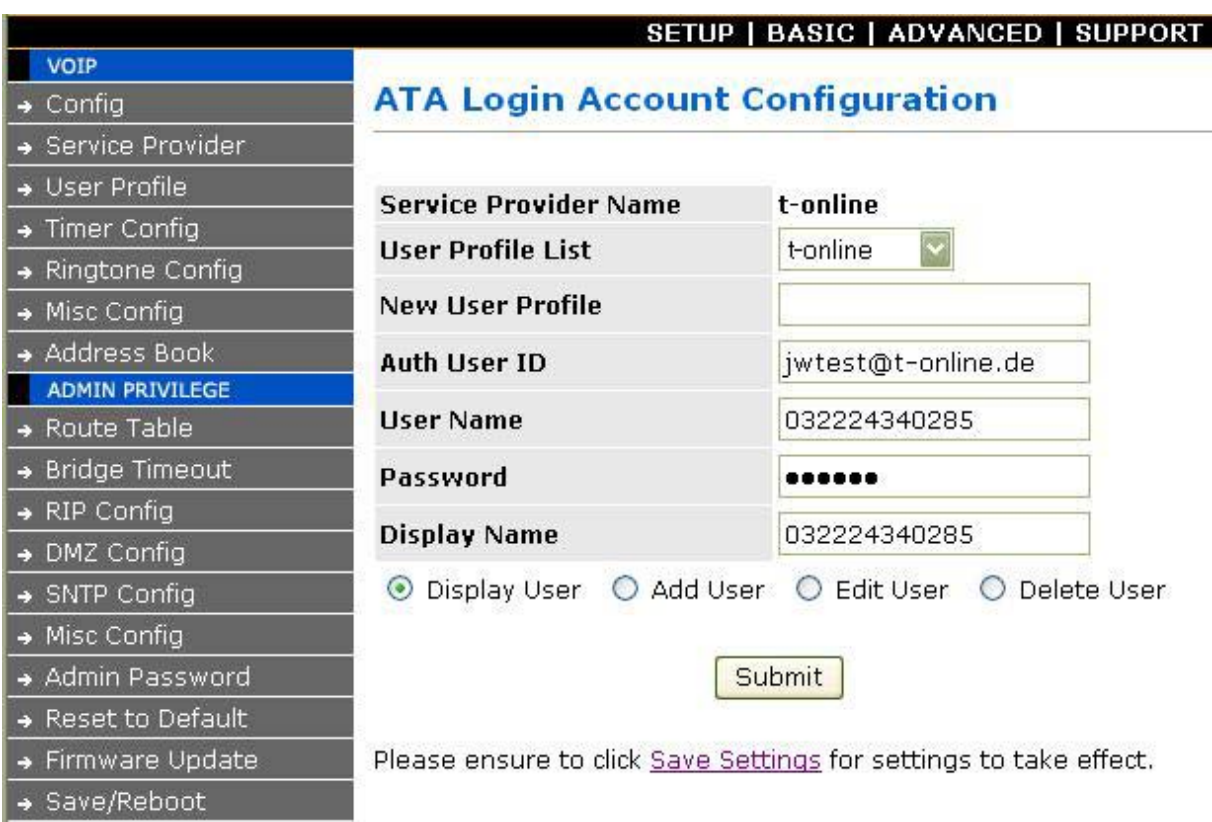